# دليل البدء السريع لحاسبة المالية HP 17bII+

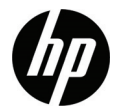

الإصدار الأول رقم الجزء الخاص بـ PH: 2232-90012F

**الإشعارات القانونية**

يتوفر هذا الدليل أو أية أمثلة أخرى واردة هنا بحالتها "كما هي" وجميعها تخضع للتغيير دون إشعار مسبق. لا تقدم شر كة Hewlett-Packard أي ضمان من أي نوع فيما يتعلق بهذا الدليل، بما في ذلك وليس مقصوراً ا على، الضمانات الضمنية للرواج التجاري، وعدم الانتهاك، والملاءمة لغرض معين. تخلي شركة HP مسؤوليتها عن ورود أية أخطاء فنية أو تحريرية أو أية أخطاء ناتجة عن الحذف. باستثناء الضمانات المذكورة في الفقرات اللاحقة من هذا القسم، لا نُصدر HP أي ضمان واضح أو شرط آخر سواء كان كتابي أو شفهي.

لا تتحمل شركة Packard-Hewlett المسئولية القانونية لأية أخطاء أو أضرار ذات أهمية بالغة فيما يتعلق بإعداد هذا الدليل أو كفاءته أو استخدامه أو الأمثلة الموجودة هنا.

Copyright © 2008 Hewlett-Packard Development Company, L.P.

يحظر إعادة إصدار هذا الدليل أو تعديله، أو ترجمته دون تصريح كتابي مسبق من قبل شركة Packard-Hewlett ماعدا المسموح به بموجب قوانين حقوق النشر.

> Hewlett-Packard Company 16399 West Bernardo Drive San Diego, CA 92127-1899 الولايات المتحدة الأمريكية

> > محفوظات الطباعة الإصدار الأول، ديسمبر ٢٠٠٨

# المحتويات

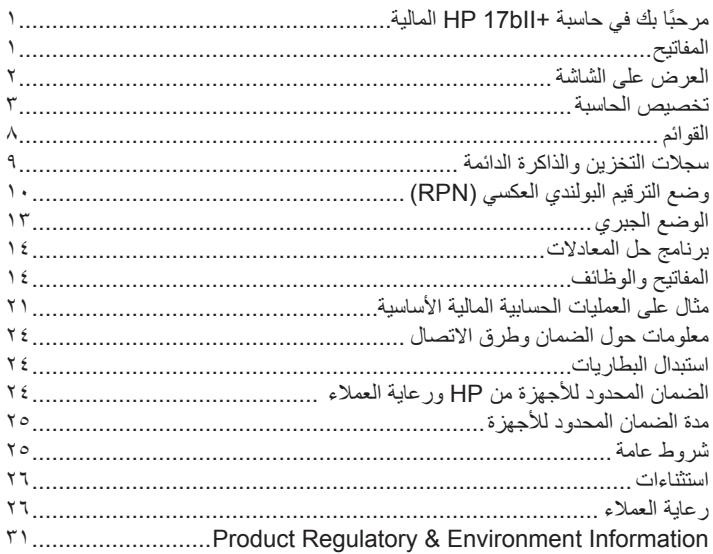

جدول المحتويات

١ بدء التشغيل

# **ً مرحبا بك في حاسبة +bII17 HP المالية**

تم إعداد هذا الكتيب لمساعدتك في استخدام الميزات الأساسية لحاسبة +bII17 المالية بشكل سريع. استخدمه كمرجع سريع. للحصول على مزيد من المعلومات المفصلة حول حاسبة +bII17 المالية، راجع دليل مستخدم حاسبة +bII17 HP المالية. ترد الصفحات الخاصة بدليل المستخدم على موقع HP على ويب، **com.hp.www** كاملة في هذا الدليل، ويُنصح بشدة الرجوع إلى دليل المستخدم كي تتعرف بشكل كامل على طرق التعامل مع الميزات العديدة الخاصة بالحاسبة.

# **المفاتيح**

تقوم العديد من المفاتيح الموجودة في حاسبة +bII17HP المالية بتنفيذ أكثر من وظيفة. وقد تم توضيح الوظيفة الرئيسية بالأحرف المطبوعة باللون الأبيض على الجزء العلوي من المفتاح. في حالة وجود وظيفة بديلة لأحد المفاتيح، فيتم توضيحها بالأحرف المطبوعة باللون الأزرق على الجزء السفلي من المفتاح، أو الأحرف المطبوعة أسفل المفتاح على لوحة المفاتيح. انظر الشكل .١

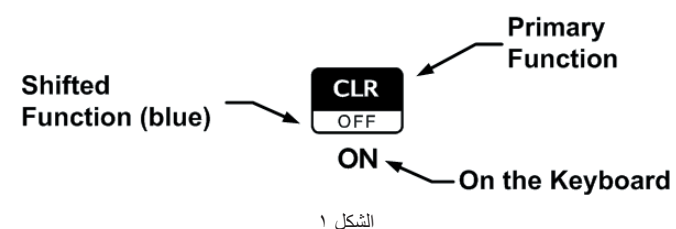

• لتحديد الوظيفة الأساسية الموجودة في الجزء العلوي من المفتاح، اضغط على المفتاح منفردًا. • لتحديد الوظيفة البديلة المطبوعة باللون الأزرق على الجزء السفلي من المفتاح، اضغط على المفتاحg، ثم اضغط على المفتاح الوظيفي.

• لتحديد اسم إحدى القوائم، اضغط على مفتاح القائمة، A، المقابل لعنصر القائمة المطلوب المعروض في أسفل الشاشة.

يؤدي الضغط على المفتاح [عصر| إلى تشغيل مؤشر الحالة المُسمى المؤشر الموجود في الجزء العلوي من الشاشة. في حالة الضغط على المفتاح عمل على مرة أخرى، أو الضغط على مفتاح وظيفي، يتم إيقاف تشغيل الإشارة البديلة. وبشكل إجمالي توجد أربع إشارات. عند عرضها، تدل كل منها على حالة الحاسبة في عمليات معينة. تُحدد التوضيحات أدناه وقت ظهور المؤشر على الشاشة، عند التطبيق.

في هذا الدليل، يُمثل الجزء ُ المميز من رمز أو رموز المفتاح الوظيفة النشطة للمفتاح. ما لم تتم الإشارة بطريقة أخرى، اضغط على المفتاح المطلوب ثم حرره، أو اضغط على مجموعة المفاتيح ُ المرتبة من اليسار إلى اليمين. لا تحتاج إلى الضغط باستمرار على المفاتيح كما هو الحال مع جهاز الكمبيوتر أو الآلة الكاتبة. يسبق الوظائف البديلة، أو الثانوية، رمز المفتاحg، shift. وعند اتباعها باختصار غامق، **FIN**، على سبيل المثال، يُشير المفتاح  $\blacktriangleleft$ إلى اختيار يتضمن الوظائف الموجودة في قائمة أو قائمة فر عية. يتم توضيح الوظائف المطبوعة أسفل مفتاحي، **ENTER) الإدخال)** و **ON) تشغيل)**، وشرحها أدناه.

- **العرض على الشاشة**
- تشتمل الشاشة على ثلاثة سطور. انظر الشكل ٢ أدناه: • يعرض السطر العلوي الإشارات تُعد الإشارات عبارة عن رموز تُشير إلى حالة الحاسبة أثناء عمليات معينة. وتشمل ما يلي: نشاط الوظيفة البديلة **(صفحة ١٩)**، وإرسال المعلومات إلى الطابعة **(صفحة ١٨٤)**، وإصدار صوت إنذار أو موعد فائت **(صفحة ١٤٧)**، وضعف البطارية **(صفحة ٢٢٤)**.

• تتم الإشارة إلى السطر الأوسط بسطر الحاسبة. يعرض هذا السطر الأرقام أو الحروف التي تم إدخالها ونتائج العمليات الحسابية. أما في وظائف RPN، يعرض هذا السطر عادة الأرقام التي تم تخزينها في السجل X. يكون المؤشر مرِّئيًا في هذا السطر أثناء إدخال رقم وإجراء عمليات حسابية. • يعرض السطر السفلي أسماء القوائم **(صفحة ٢٨-٢٤)**.

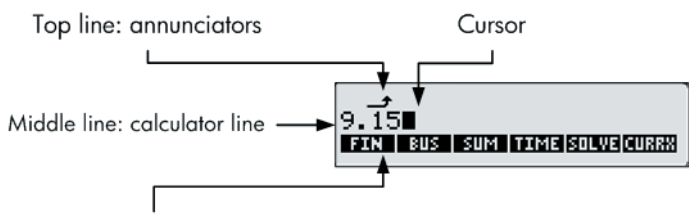

Bottom line: menu labels

الشكل ٢

**تخصيص الحاسبة** يسرد الجدول ١-١ بعض الوظائف المتوفرة لتخصيص الحاسبة. تم تضمين الصفحات الخاصة بـ دليل مستخدم حاسبة +bII17 HP المالية كمرجع. راجع صفحات دليل المستخدم هذه للحصول على المزيد من المعلومات.

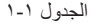

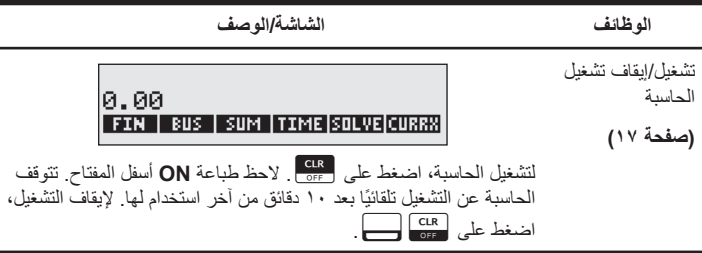

الجدول ١-١

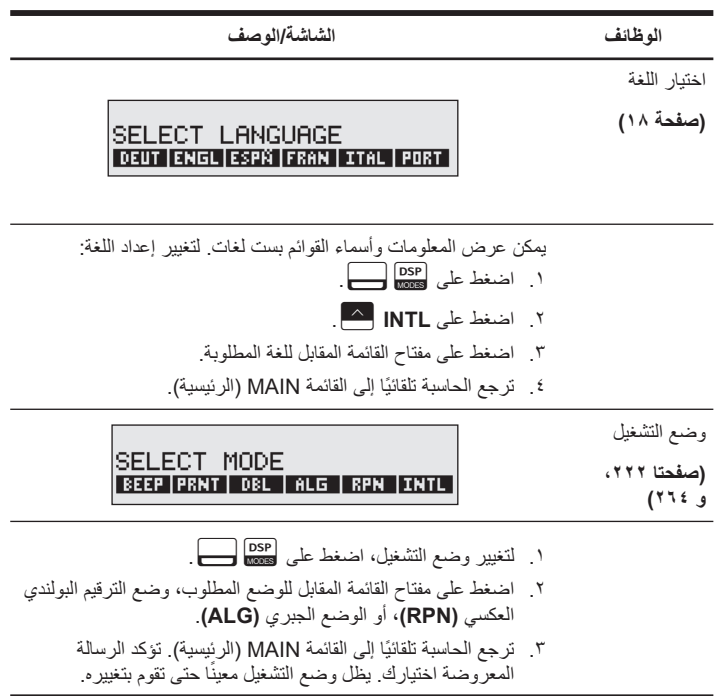

الجدول ١-١

| الشاشة/الوصف                                                                                                    | الوظائف                        |
|----------------------------------------------------------------------------------------------------|--------------------------------|
| SELECT DISPLAY FORMAT<br>FIX LALL L. L. L.                                                                                                    | تنسيق عرض الأرقام<br>(صفحة ٣٤) |
| الإعداد الافتر اضى هو الرقمين الموجودين إلى يمين النقطة العشرية. لتغيير<br>عدد الأماكن العشرية المعروضة:<br>$\frac{\text{DSP}}{\text{MOPES}}$<br>٢    اضغط على FIX         واتبعه برقم من • إلى ١١ لتعيين عدد الأحرف |                                |
| المعروضة إلى يمين النقطة العشرية<br>T   اضغط على   INPUT<br>٤ .   ترجع الحاسبة تلقائيًا إلى القائمة MAIN (الرئيسية).<br>ملاحظة: يمكنك تعيين عرض الرقم من القائمة أو أثناء إجراء العمليات                             |                                |
| الحسابية. إذا كنت تعمل في قائمة Business (الأعمال) (BUS) على سبيل<br>المثال، وقمت بالضغط على DSP لتعيين عرض الرقم، وذلك بعد الضغط على<br>تقوم بإجراء عملية حسابية، فيتم إرجاعك إلى العمل الحالي.                     |                                |
| حتى تتمكن من رؤية الأرقام على نحو أوضح:<br>ا اضغط على DSP<br>٢    اضغط على ALL                      لرؤية كل الأرقام، ١٢ رقم بحد أقصى.<br>٣ .   تقوم الحاسبة بار جاعك إلى العمل الحالي تلقائيًا .                    |                                |

í.

الجدول ١-١

| الشاشة/الوصف                                                                                                    | الوظائف       |
|----------------------------------------------------------------------------------------------------|---------------|
|                                                                                                    | فاصل الأر قام |
| 123,456.00<br>FIN   BUS   SUM  TIME SOLVE CURRX                                                                                                    | (صفحة ٣٥)     |
| فاصل الأرقام في الرقم الموضح في الصورة أعلاه هو الفاصلة (,). والنقطة<br>العشرية هي النقطة ( ) و هذه هي الإعدادات الافتر اضبية. لتغيير فاصل الأرقام                                                                                                    |               |
| من فاصلة إلى نقطة:<br>١. اضغط على DSP                                                                                                    |               |
| ٢_ حدد النقطة العشرية إما كنقطة ( )، أو فاصلة (,).                                                                                                    |               |
| ٣ _ يؤدي الضغط على ( ) إلى تحديد النقطة العشرية كفاصلة ( )، والنقطة ( )<br>كفاصل أرقام (انظر أدناه).                                                                                                    |               |
| 123.456,00<br>FIN   BUS   SUM  TIME SOLVE CURRX                                                                                                    |               |
| ملاحظة: يُمكنك تعيين فاصل الأر قام من القائمة أو أثناء إجراء العمليات<br>الحسابية. إذا كنت تعمل في قائمة Business (الأعمال) (BUS) على سبيل<br>المثال، وقمت بالضغط على [ <mark>DSP</mark><br>المثال، وقمت بالضغط على [DSP]<br>في الخطوات أعلاه، ترجعك الحاسبة إلى القائمة BUS. إذا كنت تقوم بإجراء<br>عملية حسابية، فيتم إرجاعك إلى العمل الحالي. |               |

الجدول ١-١

| الشاشة/الوصف                                                                                                    | الوظائف                                              |
|----------------------------------------------------------------------------------------------------|------------------------------------------------------|
| لمشاهدة الوقت والتاريخ، اضغط على TIME هـ (الوقت) من القائمة<br>MAIN (الرئيسية). اضغط على SET ۞ لتغيير تنسيقي التاريخ والوقت.<br>لتغبير التنسيقين:                                                      | تنسيق التاريخ<br>والوقت<br>(الصفحات ١٤١<br>$(1.49 -$ |
| THU 11/13/08 09:23:23A<br>DATE TIME A/PM M/D 12/24 HELP                                                                                                    |                                                      |
| ١ _ ضمن الوقت والتاريخ المعروضين (انظر أعلاه)، اضغط على M/D __<br>للتبديل بين تنسيق الشهر االيوم السنة وتنسيق اليوم الشهر السنة<br>٢    باستخدام لوحة المفاتيح، أدخل التاريخ. بالنسبة لـ أبريل ٣، ٢٠٠٨ |                                                      |
| بالتنسيق، شهر /يوم/سنة، اضغط على ٢٢٠٠٨ . ٤ متبوعًا بـ [هـ]<br>DATE (الناريخ).                                                                                                    |                                                      |
| ۲ في تنسيق يوم شهر سنة، أدخل ۰۳٫۰٤۲۰۰۸ متبوعًا بـ DATE المصر<br>(التاريخ).                                                                                                    |                                                      |
| ٤ .     لتعيين الوقت، اضغط على [1⁄2   11/ ٢٤ للتبديل بين الساعات بنظام ١٢ ساعة<br>والساعات بنظام ٢٤ ساعة.                                                                                              |                                                      |
| 0 _ بـاستخدام لوحة المفاتيح، أدخل الوقت. بـالنسبة لــ ٩:٠٨٠٣٠ م في الساعة التي<br>تعمل بنظام ١٢ ساعة، اضغط على ٩,٠٨٣٠ متبوعًا بـ TIME المصل                                                            |                                                      |
| ٦] . في الساعة التي تعمل بنظام ٢٤ ساعة، اضغط على ٢١,٠٨٣٠ متبوعًا بـ                                                                                                    |                                                      |
| ٧ اضغط على A/PM هـ لكل من الصباح (ص) أو المساء (م).                                                                                                    |                                                      |
| ٨ . اضغط على EXIT [صدر عليه القائمة MAIN (الرئيسية).                                                                                                    |                                                      |
| ٩ اضغط على cur مسح سطر الحاسبة.                                                                                                    |                                                      |

الجدول ١-١

| الشاشة/الوصف                                                                                                    | الوظائف                     |
|----------------------------------------------------------------------------------------------------|-----------------------------|
| يصدر تنبيه الصفير عند الضغط على مفتاح خطأ، وعند حدوث خطأ، وأثناء<br>التنبيهات بالمواعيد لتنشيط التنبيه وإيقاف تنشيطه                                             | الوضع Beeper<br>(إنذار )    |
| ا اضغط على DSP الصلى .                                                                                                    | (صفحة ٣٦)                   |
| ٢    اضغط على <b>BEEP (صفير)                </b> مرة واحدة كي يصدر  التنبيه صوتُنا<br>عند حدوث أخطاء وعندما يحين وقت المواعيد  تؤكد الرسالة المعروضة<br>اختيارك. | للاستخدام مع<br>المواعيد    |
| ٣. اضغط على <b>BEEP (صفير) [^^</b> مرة أخرى كي يصدر التتبيه صوتًا<br>عندما يحين وقت المواعيد تؤكد الرسالة المعروضة اختيارك                                       | (الصفحات ٥ ٤ ١<br>$(1.69 -$ |
| ٤ <sub>.</sub> اضغط على <b>BEEP (صفير) هـــــ</b> مرة أخرى لإلغاء تنشيط التنبيه <sub>.</sub> تؤكد<br>الرسالة المعروضة اختيارك                                    |                             |
| 0 _ يظل وضع الصفير معينًا حتى تقوم بتغييره _ اضغط على __ <mark>EXII</mark> أو<br>EXIT [عدل] اللرجوع إلى القائمة MAIN (الرئيسية).                                 |                             |
| لتغيير تباين الشاشة، اضغط باستمرار على CLR متبوعًا بـــــ <mark>ــــــــ</mark> أو                                                                               | تباين الشاشة                |
| <mark>سبيج </mark> كل ضغطة على صلى التي تزيد التباين قليلاً، وكل ضغطة على صلى الله على<br>تخفض التباين قليلاً                                                    | (صفحة ١٧)                   |

# **القوائم**

تحتوي القوائم التي بالحاسبة على العديد من الوظائف. عادةً ما تعرض الحاسبة مجموعة من أسماء القوائم أسفل الشاشة. تُعد القائمة عبارة عن كتالوج يسمح لك بتحديد عنصر من قائمة الخيارات. والقائمة MAIN (الرئيسية) هي قائمة بالخيارات الرئيسية. تتضمن عناصر القائمة: القوائم الفرعية، ونماذج الإدخال

لإدخال البيانات، ووظائف مخصصة أو متقدمة. لفتح قائمة أو عنصر قائمة، اضغط على المفتاحA الذي يقابل الاسم المطلوب<sub>.</sub> وِتُعد بنية القائمة هرمية التكوين، لذا عند الضغط على <mark>الله الله عنها وال</mark>ى إلى القائمة التي تم عرضها مسبقًا في أي وقت. بعض النقاط الرئيسية حول القوائم:

- اضغط على gbفي أي وقت للرجوع إلى القائمة MAIN) الرئيسية). تتضمن القائمة MAIN) الرئيسية) الخيارات الخاصة بـ: المعاملات المالية **(FIN(**، والنسب المئوية للأعمال **(BUS(**، والإحصائيات **(SUM(**، وإدارة الوقت **(TIME(**، وبرنامج حل المعادلات **(SOLVE(**، وتحويل العملات **(CURRX(**. استخدم الجدول ٣-١ أدناه كمرجع سريع. للحصول على قائمة كاملة بأسماء القوائم والعمليات المقابلة لها، بالإضافة إلى مراجع الفصول، انظر **صفحة** .**٢٤**
- للمساعدة في التنقل خلال القوائم باستخدام خرائط القوائم، راجع **الصفحات ٢٥ و ٢٤٥** .**٢٦٠**
	- بعد الضغط على مفتاح القائمة، تظهر الرسالة، **MENU A SELECT) تحديد قائمة)**، عند توفر قائمة فرعية.
	- عند اشتمال قائمة على أكثر من ستة أسماء، يظهر **MORE) المزيد)** كخيار. حدد **MORE (المزيد)** للتبديل بين مجموعات من الأسماء الموجودة في نفس مستوى القائمة.
	- لتخزين قيمة لمتغير، أدخل الرقم واضغط على مفتاح القائمة المقابل لخيارك. لحساب قيمة مجهولة لمتغير، أدخل كل القيم المعروفة للمتغيرات ذات الصلة، ثم اضغط على مفتاح القائمة المقابل لمتغير مجهول **(الصفحات ٢٥ – ٢٨)**.
- يؤدي الضغط على مسح البيانات،gc، إلى مسح كل البيانات في القائمة المعروضة ً حاليا وإرجاع القيمة الخاصة بأي من متغيرات القائمة إلى صفر **(صفحة ٢٨)**.

# **سجلات التخزين والذاكرة الدائمة**

يتم تخزين الأرقام (البيانات) في وحدات الذاكرة التي تم تسميتها "بالسجلات". يتم استخدام سجلات خاصة لتخزين الأرقام أثناء العمليات الحسابية<sub>.</sub> وتُعد هذه هي سجلات "المكدس"، و سجل "آخر X"، التي يتم استخدامها لتخزين آخر رقم على الشاشة قبل القيام بالعمليات الحسابية في الوضع RPN. يتم تخزين الأر قام تلقائيًا في هذه السجلات. يوجد أيضًا عشر سجلات يُمكنك تخز بن البيانات فيها يدويًا، مر قمة من ٠ إلى ٩ تُشكل كل سجلات التخزين هذه الذاكرة الدائمة للحاسبة. يتم حفظ كل المعلومات بالذاكرة الدائمة حتى إذا كانت الحاسبة متوقفة عن العمل. لمراقبة مقدار الذاكرة المتاحة، اضغط باستمرار على المفتاح

i g. تعرض رسالة عدد وحدات البايت الخاص بالذاكرة المتبقية والنسبة المئوية لإجمالي ُعرض الرسالة **MEMORY INSUFFICIENT** الذاكرة المتوفرة. إذا كانت مساحة الذاكرة محدودة، ت **(ذاكرة غير كافية)**. راجع **الصفحات ٢٢٧ - ٢٢٩** الخاصة بدليل المستخدم للحصول على معلومات حول إدارة ذاكرة الحاسبة. لإعادة تعيين "الذاكرة الدائمة":

- ا اضغط باستمرار على ثلاثة مفاتيح في وقت واحد: اضغط باستمرار على  $\frac{\rm{CR}}{\rm{off}}$ ، ومفتاح القائمة الموجود في أقصى اليسار،  $\overbrace{\hspace{1cm}}^{\Delta}$ ، ومفتاح القائمة الموجود في أقصى اليمين،  $\overbrace{\hspace{1cm}}^{\Delta}$ .
- .٢ بعد لحظة، قم بتحرير المفاتيح الثلاثة ً جميعا. تعرض الحاسبة الرسالة، **LOST MEMORY**.
- ٣. اضغط على السجوع الى القائمة MAIN (الرئيسية). عند إعادة تعيين "الذاكرة الدائمة"، لا يتم تغيير الوقت والتاريخ الحاليان، ولا وضع التشغيل ُ المحدد، ولا اللغة المحددة.

# **وضع الترقيم البولندي العكسي (RPN(**

المعلومات التالية هي عبارة عن نظرة عامة موجزة حول طريقة عمل RPN. لمزيد من المعلومات المفصلة حول RPN وطريقة عمل المكدس، راجع دليل مستخدم حاسبة +bII17 HP المالية. في وضع RPN، يتم إدخال الأرقام أو لاً، وذلك بفصلها بواسطة الضغط على E**NTER أو ENTER**، ثم أحد مفاتيح التشغيل. يُعد الضغط على المفتاح <mark>KPUT أو ENTER</mark> أمرًا اختياريًا بعد إدخال رقم، إذا كان المفتاح التالي الذي تم الضغط عليه مفتاح يقوم بتنفيذ عملية. في كل مرة تقوم فيها بالضغط على مفتاح تشغيل أو مفتاح وظيفي في الوضع RPN، يتم احتساب الجواب وعرضه ً فورا. على سبيل المثال، نفترض أنك تريد جمع رقمين في الوضع RPN، ١ و ٢ اضغط على لمح<mark>ة العظميمية الم</mark>طلق العام العام العام العام العام العام يتم حساب النتيجة ،**٣٫٠٠** وعرضها على الفور.

يوجد أربع سجلات خاصة تُستخدم لتخزين الأرقام أثناء العمليات الحسابية، والتي يتم تكديسها فوق بعضها البعض. تتم الإشارة إلى هذه السجلات والتي يطلق عليها ",stack)"المكدس) بـ ,Z ,Y,X وT. حيث توجد X في الجزء الأسفل، و T في الجزء العلوي. في معظم الأحيان، يكون الرقم الموجود في الشاشة هو الرقم الموجود في السجل X. وبشكل أساسي، الأرقام الموجودة بسجل X و Y هي الأرقام التي يتم استخدامها في العمليات الحسابية. يتم استخدام السجلين "Z "و "T "للاحتفاظ التلقائي بالنتائج الوسطى أثناء حساب سلسلة من العمليات الحسابية.

يقوم مفتاحاH<sup>و</sup> **ENTER** بفصل الأرقام الموجودة في المكدس الرأسي ووضعها في السجلين X و Y، بالإضافة إلى عرض النتائج الوسطى، يتيح لك هذا الترتيب الرأسي للمكدس نسخ الأرقام وإعادة ترتيبها بدون الحاجة إلى إعادة إدخالها. بالنسبة للمسائل الأكثر ً تعقيدا التي تحتاج إلى عمليتين أو أكثر أنت لست بحاجة لإدخال أقواس لتعيين أولوية تنفيذ العمليات. أدخل الأرقام والعمليات داخل الأقواس ً أولا، متبوعة بالأرقام الموجودة خارج الأقواس. إذا كان هناك مسألة لها أكثر من مجموعة من الأقواس، فابدأ بالعمل مع العمليات والأرقام الموجودة في الأقواس الداخلية ثم ابدأ الحساب.

على سبيل المثال، قم بحساب  $\times$ (5+6) من خلال الوضع RPN. انظر الجدول ٢-٦. بالرغم من بساطة هذا المثال، يمكنك استخدام القواعد المشروحة هنا عند العمل مع المسائل الأكثر ً تعقيدا. انظر الملحقات D، و E، و F في دليل مستخدم حاسبة +bII17 HP المالية للحصول على مزيد من المعلومات حول RPN.

الجدول ١-١

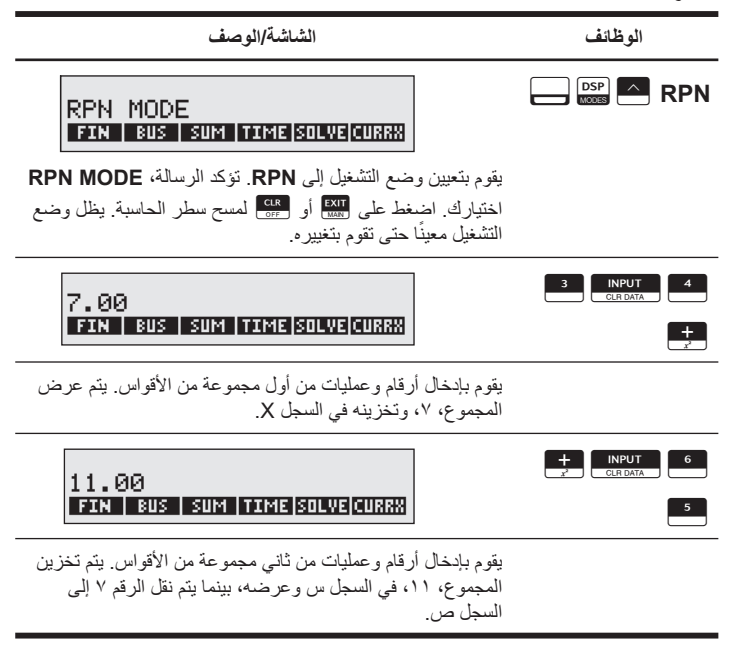

الجدول ١-١

 $\times$ 

**الوظائف الشاشة/الوصف**

# 77.00 FIN | BUS | SUM | TIME SOLVE CURRX

يقوم بإنهاء العملية وعرض النتائج. يقوم بتخزين ٧٧ في السجل X.

المفاتيح المستخدمة لإعادة ترتيب مكدس RPN:

- يؤدي الضغط على مفتاحيgfإلى تبديل الأرقام في السجلين X و<sup>Y</sup> **(صفحة ٢٦٩)**.
- يؤدي الضغط على مفتاحيgeإلى تنفيذ المكدس، حيث يتم نسخ كل رقم موجود في السجلات في السجل الموجود أدناه، ويتم نسخ الرقم الموجود مسبقًا في السجل X إلى السجل T**) صفحة ٢٦٩)**.
- يؤدي الضغط علىgkإلى استرجاع الرقم الذي سبق عرضه قبل العملية السابقة بالسجل X المعروض. **(صفحة ٢٧٣)**.

**الوضع الجبري**

لتنفيذ نفس المثال الموجود في الجدول ٢-١ في الوضع Algebraic) الجبري)، استخدم الأقواس لضبط ترتيب العملية، وأدخل المعادلة الجبرية كما هو مكتوب، من اليسار إلى اليمين. اضغط على gZA**ALG**لتعيين وضع التشغيل إلى الوضع Algebraic) الجبري). تؤكد رسالة، **MODE ALGEBRAIC**، اختيارك. اضغط على:

 $\begin{bmatrix} 1 & 3 & + \\ -3 & -1 & -1 \end{bmatrix}$   $\begin{bmatrix} 4 & 1 \\ -2 & -1 \end{bmatrix}$   $\begin{bmatrix} 3 & 1 \\ -2 & -1 \end{bmatrix}$   $\begin{bmatrix} 5 & + \\ -2 & -1 \end{bmatrix}$   $\begin{bmatrix} 6 & 1 \\ -2 & -1 \end{bmatrix}$ 

لاحظ عرض المعادلة الجبرية على الشاشة بنفس ترتيب إدخالها. انظر الشكل ٣. اضغط على TasT للرجوع إلى نتيجة .**٧٧٫٠٠**

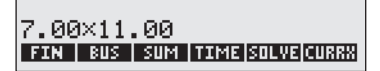

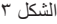

**برنامج حل المعادلات**

استخدم برنامج Solver Equation) حل المعادلات) الموجود في القائمة **SOLVE) حل)** لإدخال المعادلات التي تستخدمها ً كثيرا وتخزينها. يقوم Solver) برنامج الحل) بإنشاء قوائم لها. يتحدد عدد المعادلات ا لمقدار الذاكرة المتاحة فقط. انظر **الصفحات ١٥٣ - ١٨٣** للحصول على مزيد من المعلومات. ً وطولها وفق

**المفاتيح والوظائف**

الجدول ٢-٣ تسرد بعض المفاتيح التي تُستخدم للعمليات الحسابية الأساسية والرياضية والمسائل المالية. يُمكنك استخدام هذا الجدول كمرجع سريع. تم تضمين الصفحات الخاصة بـ دليل مستخدم حاسبة +bII17 HP المالية كمرجع. للحصول على قائمة كاملة بالوظائف، راجع دليل المستخدم.

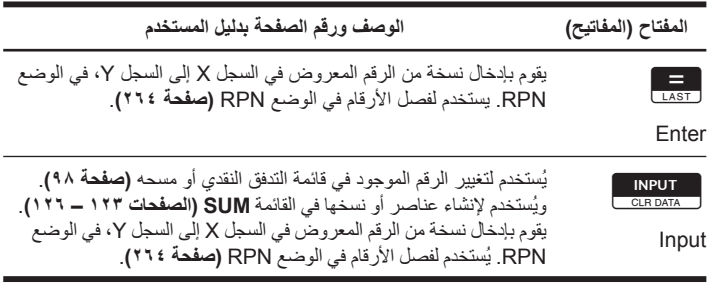

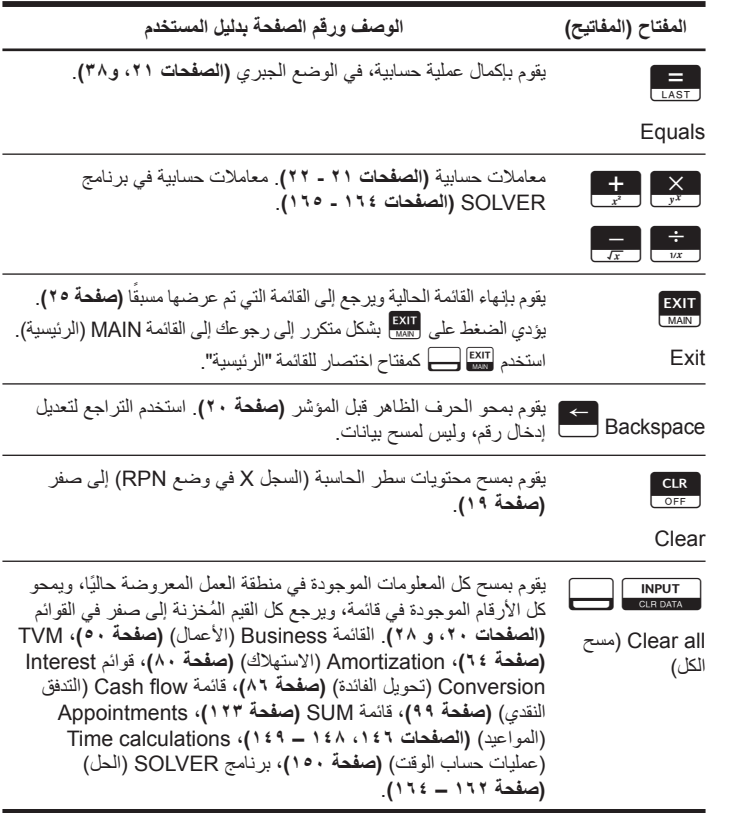

الجدول ٣-١ المفاتيح والوظائف

| المفتاح (المفاتيح)                                | الوصف ورقم الصفحة بدليل المستخدم                                                                                                    |
|---------------------------------------------------|----------------------------------------------------------------------------------------------------|
| $\Delta$                                          | الصف العلوي من المفاتيح الذي يقابل أسماء القوائم الموجودة في الجزء السفلي<br>من الشاشة <b>(صفحة ٢٣)</b> .                                                                                                    |
| Menu keys<br>(مفاتيح القوائم)                     |                                                                                                    |
| DSP<br>MODES<br>قائمة Modes<br>(الأوضاع)          | تتضمن القوائم الفر عية الخاصة بـ: وضع التشغيل الجبري (ALG)، وضع<br>تشغيل الترقيم البولندي العكسي (RPN) وخيارات اللغة (INTL). تتضمن<br>أيضًا التنبيه (BEEP)، مصدر طاقة الطابعة (PRNT)، الطباعة ذات المسافة<br>المزدوجة (DBL)، انظر الجدول ١ – ١ أعلاه، أو (صفحة ٢٦٠) للحصول<br>على خريطة القائمة. |
| DSP<br>MODES<br>Display (الشاشة)                  | اضغط على BBP لتغيير عدد الأماكن العشرية. استخدم FIX (إصلاح) لإدخال<br>رقم من • إلى ١١، و ALL (كل) لدقة تصل إلى ١٢ رقم انظر الجدول ١-١<br>أعلاه، أو صفحة ٣٥. اضغط عليه الله عمقتاح اختصار لإعداد ALL (كل).                                                                                        |
| $\frac{+}{\epsilon}$                              | يقوم بتغيير علامة رقم أو أس معروض في سطر الحاسبة أو سجل X<br>(صفحة ٢٢).                                                                                                    |
| Change sign<br>(تغيير علامة)                      |                                                                                                    |
| $\begin{bmatrix} \mathbf{t} \end{bmatrix}$        | للأرقام الكبيرة جدًا أو الصغيرة جدًا. أدخل الجزء العشري من اللوغاريتم. بعد<br>الضغط على $\left\lfloor\frac{b+1}{b}\right\rfloor$ ، نكون الأرقام التالية التي يتم إدخالها أسس لــ ١٠.                                                                                                    |
| Scientific<br>notation (مجموعة<br>الرموز العلمية) | اضغط [#] للحصول على جزء عشري سالب من اللوغاريتم، أما للحصول<br>على أسس سالبة، اضغط على [صحـ] قبل إدخال الأس <b>(صفحة ٤٧)</b> . اضغط<br>على NPUT أو LAST.                                                                                                    |

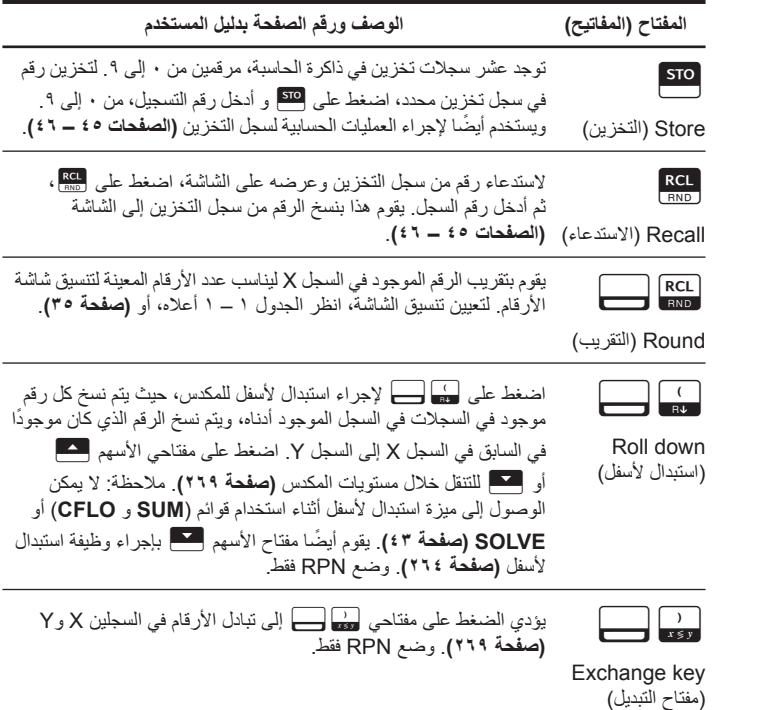

الجدول ٣-١ المفاتيح والوظائف

| الوصف ورقم الصفحة بدليل المستخدم                                                                                                    | المفتاح (المفاتيح)                                                                                                    |
|----------------------------------------------------------------------------------------------------|----------------------------------------------------------------------------------------------------|
| يقوم بنسخ النتيجة الأخيرة إلى العملية الحسابية الحالية، في الوضع الجبري<br>(صفحة ٤٤).                                                                                                    | $\begin{array}{ c c }\n\hline\n\end{array}$ $\begin{array}{ c }\n\hline\n\end{array}$ LAST<br>Last result<br>(النتيجة الأخير ة) |
| يقوم باستدعاء الرقم الذي سبق عرضه قبل العملية السابقة بالسجل س<br>المعروض، في الوضع RPN (صفحة ٢٧٣).                                                                                                    | $\begin{array}{ c c }\n\hline\n\end{array}$ $\begin{array}{ c }\n\hline\n\end{array}$ LAST<br>(x أخر) Last x                    |
| استخدم مفاتيح الأسهم للعثور على الإدخالات والقوائم الموجودة في قائمتي<br>SOLVE و SUM. اضغط على التحكم على اللانتقال إلى الجزء العلوي<br>من القائمة، اضغط على صحيح على اللانتقال إلى الجزء الأسفل من القائمة<br>(الصفحات ١٢٤، ١٢٦، ١٢٦، ١٢٧، ١٥٦، ١٦٢). كما يُجري مفتاحا [معظم<br>و هـ الصحيح وظيفتي استبدال لأسفل واستبدال لأعلى في الوضع RPN (صفحة ٢٦٤). | $\blacksquare$ $\blacksquare$<br>Arrow keys<br>(مفاتيح الأسهم)                                                                  |
| لقسمة رقم على ١٠٠، قم بإدخال الرقم متبوعًا بـ ربيم في الوضع الجبري.<br>لحساب x٪ من y، قم بإدخال العدد الأساسي، y. اضغط على صحٍّ . أدخل<br>للتغيير بـ ٪، و٪ من التكلفة، و٪ من الإجمالي، انظر ا <b>لصفحات ٤٩ ـ ٥٣</b> .                                                                                                    | %<br>MATH<br>Percentage<br>(النسبة المئوية)                                                                                     |
| لحساب X٪ من Y، أدخل العدد الأساسي، Y. اضغط على RPUT )، في الوضع<br>RPN أدخل النسبة المئوية، x اضغط على ربيع (صفحة ٢٦٥). بالنسبة للتغيير<br>ب ٪، و٪ من التكلفة، و٪ من الإجمالي، ا <b>نظر الصفحات ٤٩ - ٥٣</b>                                                                                                    | %<br>MATH<br>Percentage in<br>RPN (النسبة المئوية<br>في الوضع PRN)                                                              |
| يقوم بحساب مقلوب العدد لرقم معروض بالسجل X (الصفحات ٤٠ ــ ٤١،<br>٢٥٦) ادخل رقم اضغط على صلى الشميل                                                                                                    | $\frac{1}{\sqrt{2}}$<br>Reciprocal<br>(مقلوب العدد)                                                                             |

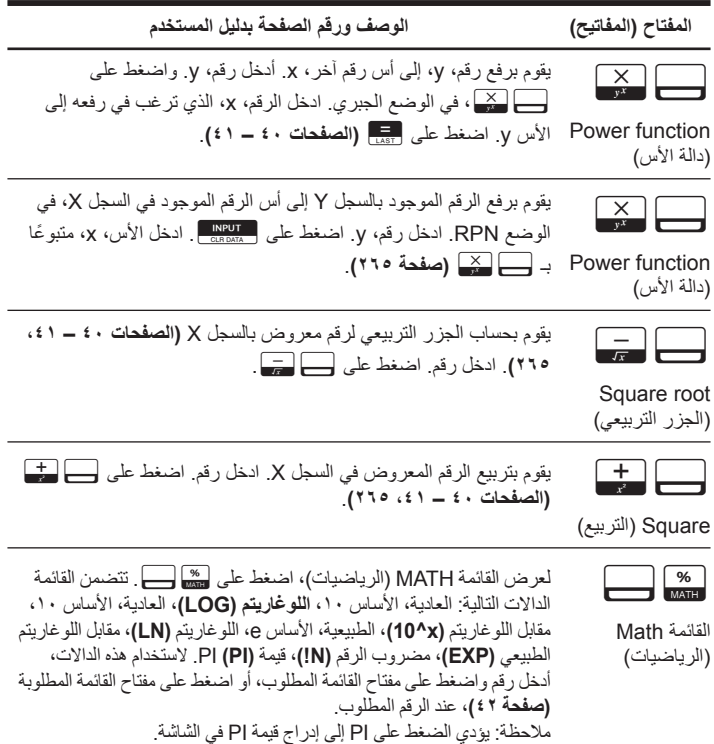

الجدول ٣-١ المفاتيح والوظائف

| الوصف ورقم الصفحة بدليل المستخدم                                                                                                    | المفتاح (المفاتيح)                              |
|----------------------------------------------------------------------------------------------------|-------------------------------------------------|
| تتضمن القوائم الفر عية الخاصة بـ: قيمة الوقت الخاصة بالعمليات الحسابية للنقود<br>(TVM) (الصفحات ٦١ – ٧٦)، وتحويل الفائدة (INCV) (الصفحات ٨٥ – ٩٠)،<br>والتدفقات النقدية (CFLO) (الصفحات ٩١ – ١٠٧)، والسندات (الصفحات ١٠٨ | $\left  \right $ (FIN)<br>القائمة Finance       |
| - ١١٣)، وقيمة الانخفاض (DEPRC) (الصفحات ١١٤ – ١٢٠).                                                                                                    | (الحلول المالية)                                |
| تتضمن القوائم الفر عية الخاصة بـ: قيمة التغيير بالنسبة المئوية (/CHG)، والنسبة<br>المئوية للإجمالي (%TOTL)، وهامش الربح كنسبة مئوية من التكلفة (MU%C)،                                                                   | $\triangle$ (BUS)                               |
| وهامش الربح كنسبة مئوية من السعر (MU%P) (الصفحات ٤٩ ــ ٥٣).                                                                                                    | القائمة Business<br>(الأعمال)                   |
| تتضمن القوائم الفر عية الخاصة بـ: الإجمالي، والوسط الحسابي، والوسيط،<br>والانحراف المعياري، والمدى، والنهاية الصغرى، والنهاية العظمى، والفرز،                                                                            | $\triangleq$ (SUM)                              |
| الانحدار الخطي، وتركيب المنحنى، والتقدير ، والوسط الحسابي المرجح<br>والانحراف المعياري المجمع، والإحصاء التجميعي (CALC) (الصفحات<br>١٢١ ـــــ ١٤٠). استخدم مفاتيح الأسهم للتنقل خلال القوائم الموجودة في القائمة         | القائمة Statistics<br>(الإحصاء)                 |
| SUM. اضغط على صلى على اللانتقال إلى الجزء العلوي من القائمة،<br>اضغط على صحى إلى اللانتقال إلى الجزء السفلي من القائمة (صفحة ١٢٤).                                                                                       |                                                 |
| تتضمن القوائم الفرعية الخاصة بـ: حساب التاريخ (CALC)،<br>والمواعيد (APPT)، والضبط (ADJUST) وضبط الساعة (SET)                                                                                                    | $\triangle$ (TIME)                              |
| القائمة Time (الوقت) (ا <b>لصفحات ١٤١ – ١٥٢)</b> .                                                                                                    |                                                 |
| يتضمن القوائم الفرعية الخاصة بإدخال المعادلات، وتعديلها، وحذفها، وقائمة<br>ALPHA، والحساب باستخدام Equation Solver (برنامج حل المعادلات)<br>(الصفحات ١٥٣ ــ ١٨٣). استخدم مفاتيح الأسهم للعثور على الإدخالات              | $\sim$ (SOLVER)                                 |
| الموجودة في القائمة SOLVE (هل). اضغط على صلى السلم للانتقال إلى                                                                                                    | <b>Equation Solver</b><br>(برنامج حل المعادلات) |
| المجزء العلوي من القائمة، اضغط على صحيح السطى للانتقال إلى الجزء السفلي<br>من القائمة (الصفحات ١٥٦، ١٦٢).                                                                                                    |                                                 |

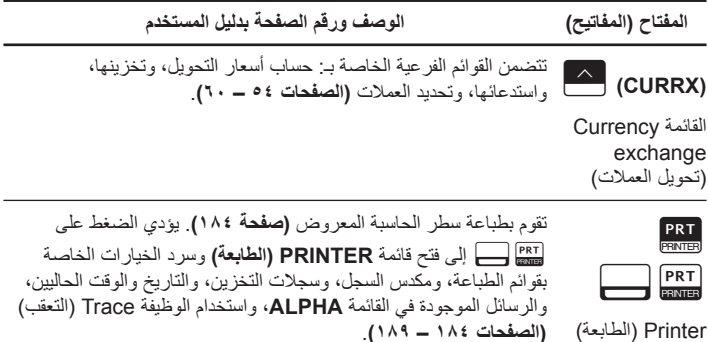

**مثال على العمليات الحسابية المالية الأساسية** يوضح الجدولالجدول ٤-١ مدى سهولة إجراء العمليات الحسابية المالية باستخدام حاسبة +bII17 HP المالية. للحصول على مزيد من الأمثلة والمعلومات حول المسائل المالية، التي تشمل التدفقات النقدية واستخدام رسومات تخطيطية للتدفقات النقدية، راجع الفصل الخامس من دليل المستخدم الخاص بحاسبة +bII17 HP المالية، تحت عنوان، القيمة الحالية للنقود.

قم بحساب المبلغ المدفوع ً شهريا لقرض يستمر لمدة -٣٠سنة بمبلغ ١٢٥،٠٠٠٫٠٠ بمعدل فائدة سنوية ٦٫٩٪، مركبة شهريًا. قم بحساب المدفوعات التي تتم في نهاية فترة التسوية، مع العلم بوجود ١٢ دفعة في السنة. يمكن حساب هذه المسألة إما في وضع RPN أو الوضع Algebraic) الجبري). الجدول ٤-١ مثال على العمليات الحسابية المالية الأساسية

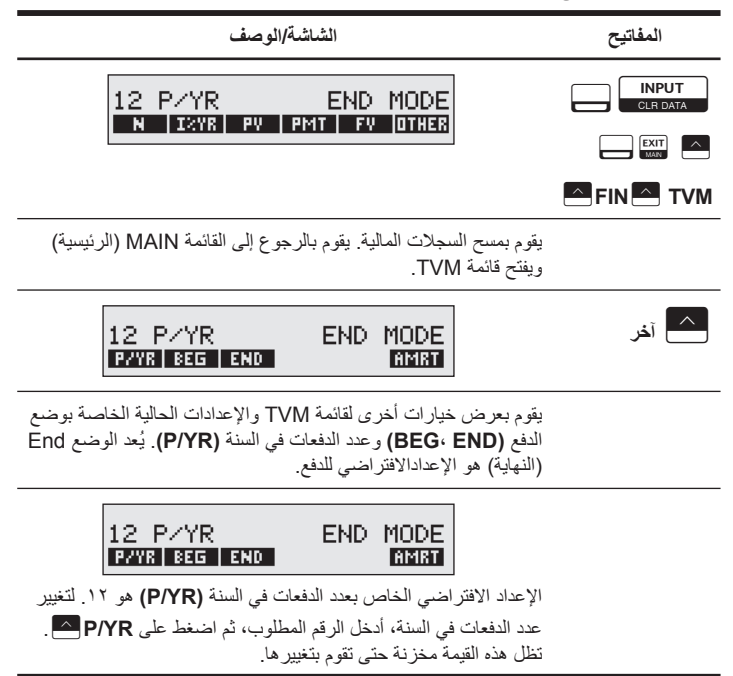

الجدول ٤-١ مثال على العمليات الحسابية المالية الأساسية

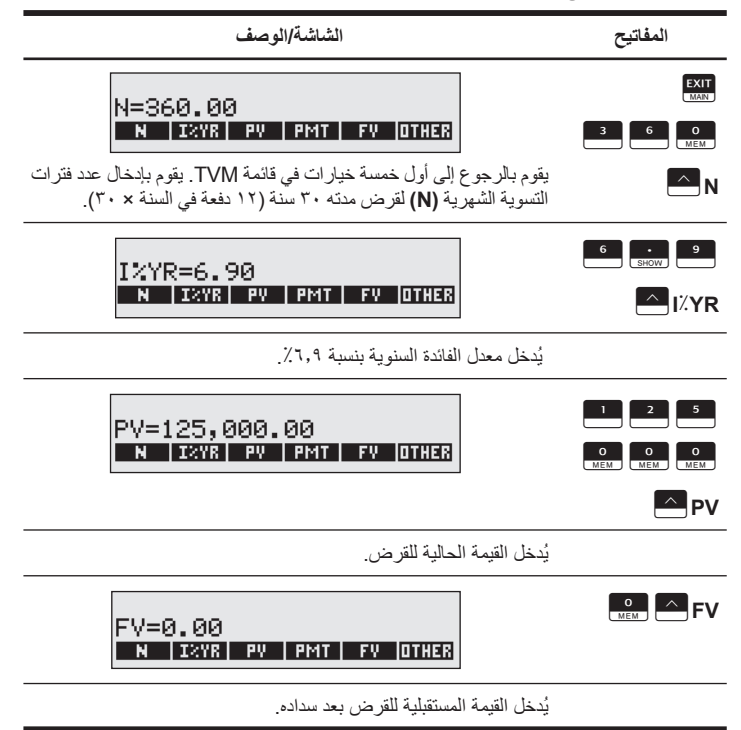

الجدول ٤-١ مثال على العمليات الحسابية المالية الأساسية

تقوم بسدادها.

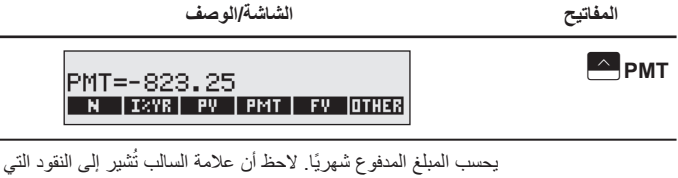

**معلومات حول الضمان وطرق الاتصال**

**استبدال البطاريات**

تستخدم الحاسبة بطاريتي ليثيوم، ٣ فولت 2032CR. يظهر رمز انخفتض مستوى البطارية ( ) على الشاشة عندما تقترب طاقة البطارية من النفاد. استخدم بطاريات جديدة عند استبدال البطارية. لا تستخدم بطاريات قابلة للشحن. لتثبيت بطارية جديدة:

- .١ قم بإيقاف تشغيل الحاسبة. قد يؤدي تغيير البطاريات مع وجود الحاسبة قيد التشغيل إلى محو المحتويات الخاصة "بالذاكرة الدائمة".
- .٢ قم بإزالة بطارية واحدة في كل مرة. قم بفتح الغطاء الخلفي برفق. قم بإزالة أحد البطاريات القديمة واستبدلها بأخرى جديدة مع توجيه رمز القطب الموجب نحو الخارج.
- .٣ قم بإزالة البطارية القديمة الأخرى واستبدلها بأخرى جديدة مع توجيه رمز القطب الموجب نحو الخارج.
	- .٤ أعد تركيب الغطاء الخلفي.

**تحذير!** يمكن التعرض لخطر الانفجار في حالة استبدال البطارية بطريقة غير صحيحة. استبدل البطاريات القديمة ببطاريات جديدة من نفس النوع أو من نوع مكافئ موصي به من قبل الشركة ُ المصنعة. تخلص من البطاريات المستخدمة وفقًا لإرشادات الشركة المُصنعة. لا تقم بتشويه البطاريات، أو ثقبها، أو التخلص منها بإلقائها في النار يمكن للبطاريات أن تنفجر وتتسرب منها مواد كيميائية خطرة.

### **الضمان المحدود للأجهزة من HP ورعاية العملاء**

يوفر لك الضمان المحدود من HP هذا، كمستخدم، حقوق الضمان الواضح المحدود من HP، وهي الشركة ُ المصنعة. يُرجى الرجوع إلى موقع HP على ويب للحصول على شرح تفصيلي لحقوق الضمان المحدود الخاص بك. كما يمكنك أيضًا الحصول على حقوق قانونية أخرى بموجب القانون المحلي المُطبق أو اتفاق كتابي خاص مع HP.

**مدة الضمان المحدود للأجهزة**

المدة: ١٢ شهر بالكامل (يمكن أن تختلف حسب المنطقة، الرجاء زيارة الموقع التالي **support/com.hp.www** للحصول على أحدث المعلومات).

#### **شروط عامة**

إلى المدى الذي يسمح به القانون المحلي، فإن أي ضمان ضمني أو شرط الرواج التجاري، أو الجودة ُ المرضية، أو الجودة لغرض معين مقصورة على مدة الضمان الصريح المنصوص عليه في الفقرات اللاحقة من هذا القسم. لا تسمح بعض الدول، أو الولايات، أو المقاطعات بحصر مدة الضمان الضمني، لذا يجوز عدم تطبيق الحصر أو الاستبعاد عليك. يقدم لك هذا الضمان حقوق قانونية محددة ويمكن أيضًا أن يقدم لك حقوق أخرى تختلف من بلد إلى أخرى، أو من ولاية إلى أخرى، أو من مقاطعة إلى أخرى.

للحد الأقصـي الذي يسمح به القانون المحلي، تُعد التعويضات المذكوِرة في بيان الضمان هي تعويضات خاصة بك وحدك وقاصرة عليك. ما لم يكن موضحًا أعلاه، في أي حال من الأحوال تُعد HP أو الموردون لديها مسئولون قانونيًا عن فقد البيانات أو أي ضرر مباشر، أو محدد، أو عرضي،أو ذو أهمية بالغة (يشمل ذلك الخسارة في الربح أو البيانات)، أو أي ضرر أخر، سواء منصوص عليه في العقد، أو الإساءة، أو أي شيء أخر. لا تسمح بعض الدول، أو الولايات، أو المقاطعات باستبعاد أو حصر الأضرار العرضية أو الناشئة، لذا قد لا يتم تطبيق الحصر أو الاستبعاد المذكور أعلاه عليك.

لمعاملات المستهلك في استر اليا ونيوز لندة: لا تستبعد أو تقيد أو تعدل شروط الضمان الواردة في هذا البيان، باستثناء الحد الأقصى لما يسمح به القانون، بل وتعد، بالإضافة إلى حقوق التفويض القانونية الإلزامية القابلة للتطبيق على بيع **هذا المنتج لك.**

بالرغم من إخلاء المسؤولية القانونية المذكورة أعلاه، تضمن لك شركة HP كمستخدم، خلو جهاز HP، وملحقاته ومستلزماته من أية عيوب في المواد والصناعة بعد تاريخ الشراء، وذلك طوال المدة المحددة أعلاه. في حالة تلقي HP إشعار بهذه العيوب خلال فترة الضمان، ستقوم الشركة في هذه الحالة، إما بإصلاح المنتج الذي ثبت عيبه أو استبداله. قد تكون المنتجات التي يتم استبدالها جديدة أو كالجديدة.

ُقدم HP ضمان صريح على عدم فشل برامجها في تنفيذ تعليمات البرمجة بسبب عيوب في المواد والصناعة في حالة ت تثبيتها واستخدامها بطريقة صحيحة، وذلك بعد تاريخ الشراء للفترة المحددة أعلاه. في حالة تلقي HP إشعار بهذه العيوب خلال فترة الضمان، ستقوم HP باستبدال وسائط البرامج التي لا تُنفذ إرشادات البرمجة نتيجة لّهذه العيوب.

**استثناءات**

لا تضمن HP تشغيل منتجاتها دون حدوث أية مقاطعات أو خلوها من العيوب. في حالة تعذر HP، خلال وقت مناسب، إصلاح أي منتج أو استبداله بمنتج آخر بنفس الكفاءة كما ورد في الضمان، يحق لك استرداد مبلغ سعر الشراء بناءًا على طلب إرجاع المنتج مصحوبًا بسند الشراء.

يجوز أن تحتوي منتجات HP على أجزاء ُمعاد تصنيعها ولكن بنفس كفاءة أداء الأجزاء الجديدة أو يمكن أن تخضع للاستخدام العرضي.

لا ينطبق الضمان على العيوب الناتجة عن (أ) الصيانة غير الصحيحة أو المعايرة غير الكافية، (ب) استخدام البرامج، أو الوجهات، أو الأجزاء أو الموارد التي ليست من قبل HP،) ج) تعديل غير مصرح به أو إساءة الاستخدام، (د) تشغيل المنتج خارج المواصفات البيئية للمنتج المنشورة، أو (هـ) تحضير الموقع أو الصيانة بطريقة غير صحيحة.

**رعاية العملاء**

بالإضافة إلى الضمان الذي يمتد لمدة عام على الجهاز يتم إضافة سنة أخرى للدعم الفني على حاسبة HP الخاصة بك. إذا كنت تحتاج للمساعدة، يمكنك الاتصال بخدمة الرعاية العملاء التابعة لـ HP سواء بالبريد الالكتروني أو بالهاتف. يرجى تحديد أقرب مركز اتصالات لك من القائمة الظاهرة بأسفل قبل الاتصال. الرجاء تحضير سند الشراء والرقم التسلسلي للحاسبة عند اتصالك.

ُعد أرقام الهاتف عرضة للتغيير، ويجوز أن ينطبق هذا على الهاتف المحلي والوطني. لمزيد من المعلومات حول الدعم، ت يُرجى زيارة الموقع التالي: **support/com.hp.www**.

| هاتف الخط الساخن                                                     | النلد       | هاتف الخط الساخن                                                             | الملد     |
|----------------------------------------------------------------------|-------------|------------------------------------------------------------------------------|-----------|
| $1 - \lambda$ $\cdot$ $ V$ $1$ $1 - Y$ $\lambda$ $\lambda$ $\lambda$ | أنجو بلا    | www.hp.com/<br>support                                                       | الٰجز ائر |
| $1 - \lambda + 1 - 000 - 011$                                        | الأر جنتين  | $1 - \lambda + \frac{1}{2} \sqrt{1 - \frac{1}{2} \lambda \lambda^2}$         | أنتيغو ا  |
| ٤٦٦-١٥٥-١٠٢١ أو<br>$T-9A51-0111$                                     | استر البا   | $\lambda$ _ $\lambda$ $\frac{1}{2}$ $\lambda$ _V $\lambda$ 1 _<br><b>YAA</b> | أر و ما   |
| $1 - \lambda$ $\cdot$ $ V$ $1$ $1 - Y$ $\lambda$ $\lambda$ $\lambda$ | جزر البهاما | $.1.77.7$ $VV$ $V$ , $T$                                                     | اأنمسا    |

الجدول ٥-١ رعاية العملاء

| هاتف الخط الساخن                                                                                                    | البلد                   | هاتف الخط الساخن                                                                                  | البلد                  |
|----------------------------------------------------------------------------------------------------|-------------------------|---------------------------------------------------------------------------------------------------|------------------------|
| $.777.$ . $.77$                                                                                                    | ىلجىكا                  | $1 - \Lambda \cdot \cdot - \nu$ $1 1 - 7 \Lambda \Lambda$                                         | بار بادوس              |
| <b>1-10-2711-7442</b>                                                                                                    | بر مو دا                | .777                                                                                              | بلجيكا                 |
| www.hp.com/<br>support                                                                                                    | بو تسو انا              | ۸۰۰-۱۰۰-۱۹۳                                                                                       | بو ليفيا               |
| $1 - \Lambda$ $-\lor 1$ $1 - \Upsilon \Lambda \Lambda$ 2                                                                                                    | جز ر فير جن البر بطانية | ۰-۸۰۰-۷۰۹-۷۷۰۱                                                                                    | البر از يل             |
| $\wedge \cdot \cdot$ -HP-INVENT                                                                                                    | كندا                    | www.hp.com/<br>support                                                                            | بلغار يا               |
| 1.1.1                                                                                                    | تشيلى                   | $1 - \Lambda \cdot \cdot - \nu$ $1 1 - 7 \Lambda \Lambda$                                         | جز ر كابمان            |
| $.1 - \Lambda $ $.1 - 01 - 212$<br>$\wedge$ $\wedge$ $\wedge$ $\wedge$ $\wedge$ $\wedge$ $\wedge$ $\wedge$ $\wedge$ $\wedge$ $\wedge$ $\wedge$<br>HP INVENT) | کو لو مبيا              | $. 1. - 0.17.1777$                                                                                | الصبرن                 |
| www.hp.com/<br>support                                                                                                    | کر و اتبا               | $-0.11 - 012$                                                                                     | کو ستار بکا            |
| ۲۹۶ ۳۳۵ ۶۱۲                                                                                                    | جمهور بة التشبك         | $\cdots$ $\cdots$<br>$+ \wedge \cdot \cdot \cdot \vee \wedge \cdot \cdot \cdot \wedge \wedge \in$ | کو ر اکاو              |
| $1 - A + -Y11 - TAA2$                                                                                                    | دو مینیکا               | $\lambda$ $\tau$ $\tau$ $\tau$ $\lambda$ $\epsilon$ $\epsilon$                                    | الدانمار ك             |
| $1 - 999 - 119$<br>$\Lambda$ $V$ 1 - $\Lambda\Lambda$<br>(Andinatel)<br>$1 - \Lambda$ - $770 - 07\Lambda$ : $\Lambda$ -<br><b>YIL-YAA</b> (Pacifitel)        | الإكوادور               | $1 - \Lambda \cdot \cdot - \nu$ $1 - \tau \Lambda \Lambda \xi$                                    | جمهو ر ية الدو مينيكان |
| $\lambda$                                                                                                    | السلفادو ر              | www.hp.com/<br>support                                                                            | مصر                    |

الجدول ٥-١ رعاية العملاء

الجدول ٥-١ رعاية العملاء

| هاتف الخط الساخن                                                             | البلد                | هاتف الخط الساخن                                                            | البلد           |
|------------------------------------------------------------------------------|----------------------|-----------------------------------------------------------------------------|-----------------|
| ۰۹ ۸۱۷۱ ۰۲۸۱                                                                 | فنلندا               | www.hp.com/<br>support                                                      | إستو نيا        |
| : ۱۱: ۰-۰۹۹-۰۰۸:<br>$\Lambda$ $V$ ) $\Lambda$ $\Lambda$ $\Lambda$ $\epsilon$ | جزر الأنتيل الفرنسية | .129979                                                                     | فر نسا          |
| $.7990$ r. $V1.7$                                                            | ألمانيا              | $-0.11 - 0.99 - 0.11$<br>$\Lambda$ $V$ ) - $\Upsilon$ $\Lambda$ $\Lambda$ 2 | جيانا الفر نسية |
| Y1.979751                                                                    | اليو نان             | www.hp.com/<br>support                                                      | غانا            |
| $\Lambda$ $V$ $I$ $I$ $I$ $A$ $A$ $E$                                        | غوادلوب              | $1 - \Lambda \cdot \cdot - \nu$ $1 - 7 \Lambda \Lambda$                     | غرينادا         |
| $109: A \cdot \cdot \cdot - V11 - YA \cdot A2$                               | غويانا               | $1 - \lambda + -999 - 010$                                                  | غواتيمالا       |
| $\Lambda$ ) $\Upsilon\Upsilon$ : $\Lambda$<br>$Y11-YAAE$                     | هندور اس             | $1\Lambda T$ : $\Lambda$ $\text{-}V11$ - $\text{-}Y\Lambda\Lambda\epsilon$  | هايتى           |
| www.hp.com/<br>support                                                       | المجر                | <b>AOY YATT-1111</b>                                                        | هونج كونج       |
| .17.0.707                                                                    | أير لندا             | $+70717711$                                                                 | إندونيسيا       |
| $1 - \Lambda$ $-\lor 1$ $1 - \Upsilon$ $\Lambda \Lambda$ 2                   | جامايكا              | . Y VOE 19 VAY                                                              | ابطالبا         |
| www.hp.com/<br>support                                                       | كاز اخستان           | $11 - 5 - 777 - 9970$                                                       | اليابان         |
| www.hp.com/<br>support                                                       | لبنان                | www.hp.com/<br>support                                                      | لاتفيا          |
| $YVT - Y127$                                                                 | لوكسمبورج            | www.hp.com/<br>support                                                      | لتو انبا        |

الجدول ٥-١ رعاية العملاء

| هاتف الخط الساخن                                                           | البلد            | هاتف الخط الساخن                                                                      | البلد                        |
|----------------------------------------------------------------------------|------------------|---------------------------------------------------------------------------------------|------------------------------|
| :۰-۸۰۰-۹۹۰-۰۱۱<br>$\Lambda VV$ -YI1- $\Lambda$ IVI                         | جز ر المار تينيك | $+707177117$                                                                          | ماليز يا                     |
| • 1-1 • • - ٤ ٧ ٤ - ٦ ٨ ٣ ٦ ٨<br>(800 HP INVENT)                           | المكسبك          | www.hp.com/<br>support                                                                | مو ر پشپو س                  |
| <b>1-4 • • - 711-744٤</b>                                                  | مو نتسیر ات      | www.hp.com/<br>support                                                                | مو نتنجر و                   |
| www.hp.com/<br>support                                                     | ناميييا          | www.hp.com/<br>support                                                                | المغرب                       |
| .7.70207.1                                                                 | هو لندا          | . . \_\. . _\\YT_Y\\\ \_;<br>$\lambda$ $V$ $I$ $I$ $I$ $\lambda$ $\lambda$ $\epsilon$ | جز ر الأنتيل اليو لندية      |
| 1-A・・-・17٤: A・・-<br>VII_TAA£                                               | نیکار اجو ا      | . A.                                                                                  | نیو ز یلندا                  |
| $\cdots$ ) $-\lambda$ $\cdots$ $-\vee$ ) ) $-\vee$ $\wedge$ $\wedge$ $\in$ | ىنما             | YY0YY                                                                                 | النرويج                      |
|                                                                            | بيرو             | $(+1)$ $\wedge$ $\cdots$ $\circ$ $\circ$ $\cdots$ $\circ$                             | بار اجو ای                   |
| www.hp.com/<br>support                                                     | بو لندا          | $+70717711$                                                                           | الفليين                      |
| $1 - \Lambda VV Y T$ $\bullet$                                             | بوير توريكو      | .71.71A97                                                                             | البر تغال                    |
| $290$ $YY \wedge Y \cdot 0$                                                | روسيا            | www.hp.com/<br>support                                                                | ر و مانیا                    |
| www.hp.com/<br>support                                                     | صربيا            | www.hp.com/<br>support                                                                | المملكة العريبة<br>السعو دية |

الجدول ٥-١ رعاية العملاء

| هاتف الخط الساخن                                                                       | البلد                | هاتف الخط الساخن                                                                | البلد                           |
|----------------------------------------------------------------------------------------|----------------------|---------------------------------------------------------------------------------|---------------------------------|
| www.hp.com/<br>support                                                                 | سلو فاكيا            | $+70717718$                                                                     | سنغافورة                        |
| $Y - 071 - YV + 1$                                                                     | كو ريا الجنوبية      | $\cdot \wedge \cdot \cdot \wedge \wedge \cdot \in \wedge$                       | جنو ب أفر يقيا                  |
| $.1 - A. - Y11 - YAA2$                                                                 | سانت فنسنت           | $1174077717$                                                                    | أسبانيا                         |
| ۲ - ۸ ۰ ۰ - ٤ ۷ ۸ - ٤ ٦ ۰ ٢                                                            | سانت لو شبا          | $1 - \Lambda$ $\cdot$ $ V$ $1$ $1 - 7$ $\Lambda$ $\Lambda$ $\epsilon$           | سانت كيتس و نيفيس               |
| $107:$ $\Lambda$ $\cdot$ $\cdot$ $\sim$ $\sqrt{11} - 7 \Lambda \Lambda$ 2              | سورينام              | $1 - \Lambda \cdot \cdot - \Upsilon 1 1 - \Upsilon \Lambda \Lambda$             | سانت مار تین                    |
| ۱۸ 0199 7۰٦٥                                                                           | السو يد              | www.hp.com/<br>support                                                          | سوازيلند                        |
| .157900A                                                                               | سويسرا               | . YY AYY AVA.                                                                   | سويسرا                          |
| $+ \wedge$ $\circ$ $\uparrow \wedge \cdot \circ \neg \uparrow \circ \uparrow \uparrow$ | تايوان               | .7707V07.                                                                       | سو يسر ا                        |
| $1 - \Lambda \cdot \cdot - \Upsilon 1 1 - \Upsilon \Lambda \Lambda \xi$                | تر بنيداد و تو باغو  | $+70717718$                                                                     | تايلاند                         |
| $.1 - A. - Y11 - YAA2$                                                                 | جز ر التر ك و غايكوس | www.hp.com/<br>support                                                          | تو نس                           |
| ۰۲۰۷ ٤٥٨ ۰۱٦۱                                                                          | المملكة المتحدة      | www.hp.com/<br>support                                                          | الإمار ات العر بية<br>المتحدة   |
| $1 - \Lambda \cdot \cdot - \nu$ $1 - \tau \Lambda \Lambda$                             | جزر فيرجن الأمر بكبة | $\cdots$ $\epsilon$ $\cdots$ $\epsilon$ $\epsilon$ $\ge$ $\cdots$ $\vee$ $\vee$ | أوروجواي                        |
| $-.1.1.1$<br>(0-800 HP INVENT)                                                         | فنز و يلا            | 800-HP INVENT                                                                   | الو لايات المتحدة<br>الأمر بكبة |
| www.hp.com/<br>support                                                                 | ز امبيا              | $+70717711$                                                                     | فيتنام                          |

## **Product Regulatory & Environment Information Federal Communications Commission Notice**

This equipment has been tested and found to comply with the limits for a Class B digital device, pursuant to Part 15 of the FCC Rules. These limits are designed to provide reasonable protection against harmful interference in a residential installation. This equipment generates, uses, and can radiate radio frequency energy and, if not installed and used in accordance with the instructions, may cause harmful interference to radio communications. However, there is no guarantee that interference will not occur in a particular installation. If this equipment does cause harmful interference to radio or television reception, which can be determined by turning the equipment off and on, the user is encouraged to try to correct the interference by one or more of the following measures:

- Reorient or relocate the receiving antenna.
- Increase the separation between the equipment and the receiver.
- Connect the equipment into an outlet on a circuit different from that to which the receiver is connected.
- Consult the dealer or an experienced radio or television technician for help.

#### **Modifications**

The FCC requires the user to be notified that any changes or modifications made to this device that are not expressly approved by Hewlett-Packard Company may void the user's authority to operate the equipment.

#### **Declaration of Conformity for products Marked with FCC Logo, United States Only**

This device complies with Part 15 of the FCC Rules. Operation is subject to the following two conditions: (1) this device may not cause harmful interference, and (2) this device must accept any interference received, including interference that may cause undesired operation. If you have questions about the product that are not related to this declaration, write to:

Hewlett-Packard Company

P.O. Box 692000, Mail Stop 530113

Houston, TX 77269-2000 For questions regarding this FCC declaration, write to:

Hewlett-Packard Company

P.O. Box 692000, Mail Stop 510101

Houston, TX 77269-2000

or call HP at 281-514-3333

To identify your product, refer to the part, series, or model number located on the product.

المقدمة ٣١

#### **Canadian Notice**

This Class B digital apparatus meets all requirements of the Canadian Interference-Causing Equipment Regulations.

#### **Avis Canadien**

Cet appareil numérique de la classe B respecte toutes les exigences du Règlement sur le matériel brouilleur du Canada.

#### **European Union Regulatory Notice**

This product complies with the following EU Directives:

- Low Voltage Directive 2006/95/EC
- EMC Directive 2004/108/EC
- Compliance with these directives implies conformity to applicable harmonized European standards (European Norms) which are listed on the EU Declaration of Conformity issued by Hewlett-Packard for this product or product family.

This compliance is indicated by the following conformity marking placed on the product:

# $\epsilon$  $C \in \mathcal{L}_{\mathbf{X} \mathbf{X} \mathbf{X} \mathbf{X} \mathbf{X} \mathbf{X}}$

This marking is valid for non-Telecom products and EU harmonized Telecom products (e.g. Bluetooth).

This marking is valid for EU nonharmonized Telecom products. \*Notified body number (used only if applicable-refer to the product label).

Hewlett-Packard GmbH, HQ-TRE, Herrenberger Strasse 140, 71034 Boeblingen, **Germany** 

#### **Japanese Notice**

この装置は、情報処理装置等電波障害自主規制協議会 (VCCI) の基準 に其づくクラスR情報技術装置です。この装置は、家庭環境で使用すること を目的としていますが、この装置がラジオやテレビジョン受信機に近接して 使用されると、受信障害を引き起こすことがあります。 取扱説明書に従って正しい取り扱いをして下さい。

**التخلص من الأجهزة التالفة في المنزل داخل منطقة الاتحاد الأوروبي من قبل المستخدمين**

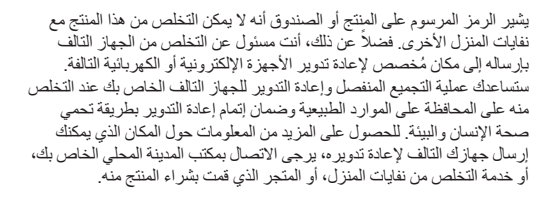

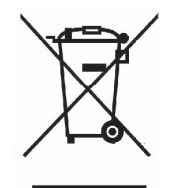

**مواد كيميائية**

تلتزم HP بتزويد العملاء بالمعلومات حول المواد الكيميائية الموجودة في المنتجات الخاصة بالشركة من أجل التوافق مع المتطلبات القانونية على سبيل المثال REACH) اللائحة 1907/2006 No EC الصادرة من المجلس والبرلمان الأوروبي). يمكن الاطلاع على تقرير حول المعلومات الكيميائية بهذا المنتج على:

http://www.hp.com/go/reach

#### **Perchlorate Material - special handling may apply**

This calculator's Memory Backup battery may contain perchlorate and may require special handling when recycled or disposed in California.

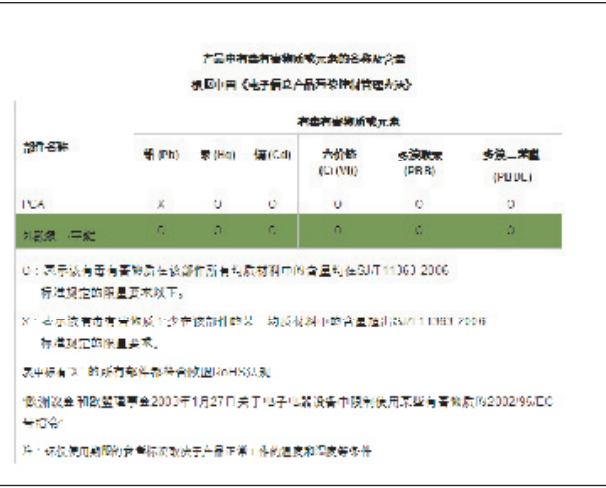